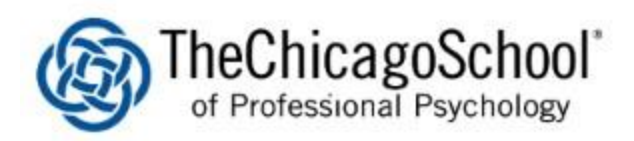

# PAPERCUT USER WEB INTERFACE

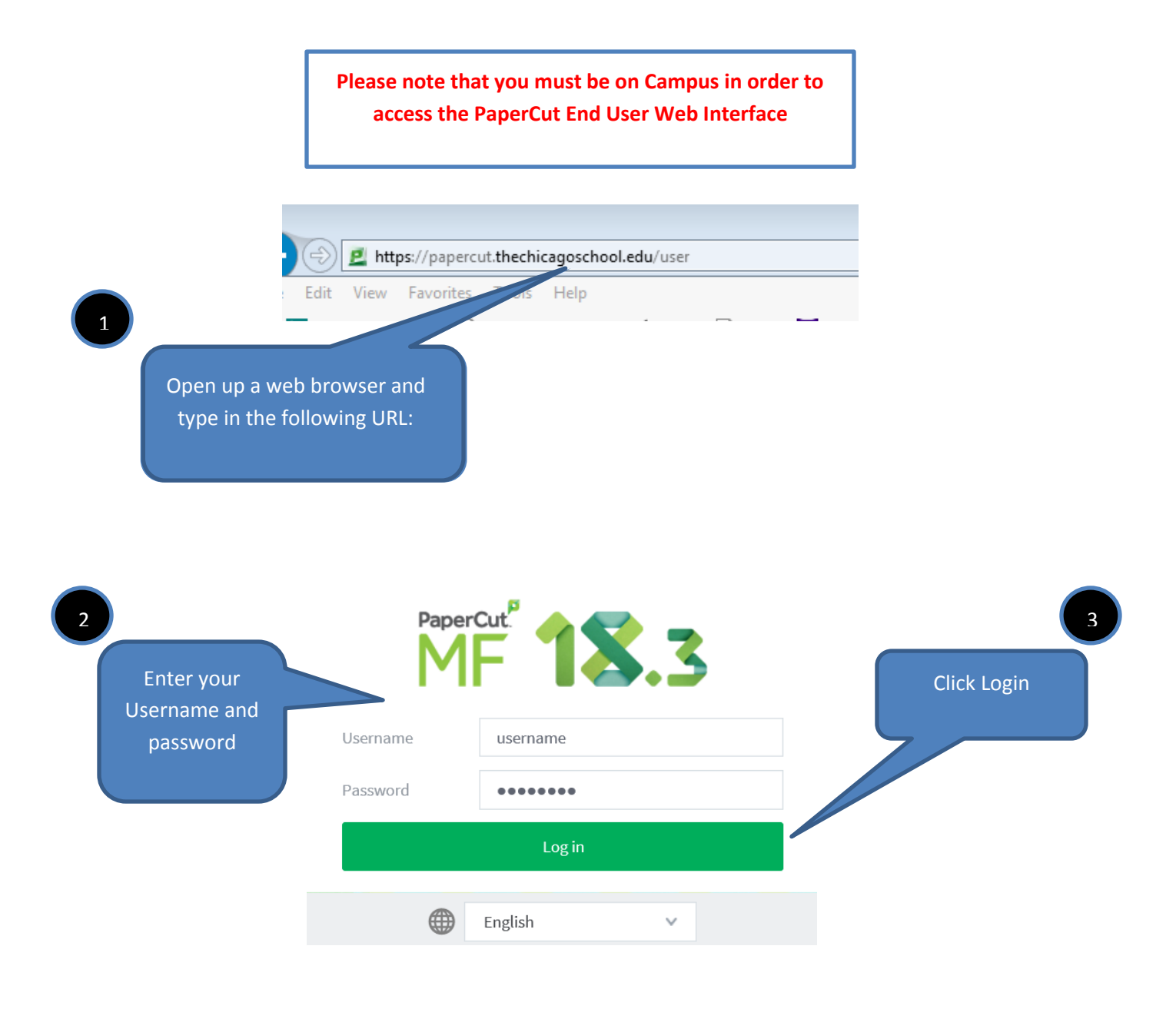

# Once logged in, you will be at the Summary page of the End User Web Interface

- **Summary***: A summary of usage.*
- **Recent Print Jobs***: A list of the user's recent printing.*
- **Change Details***: Change card/ID Pin*
- **Web Print***: Allows users to upload documents for printing*
- **MFP Information***: View additional multi-function printer information*

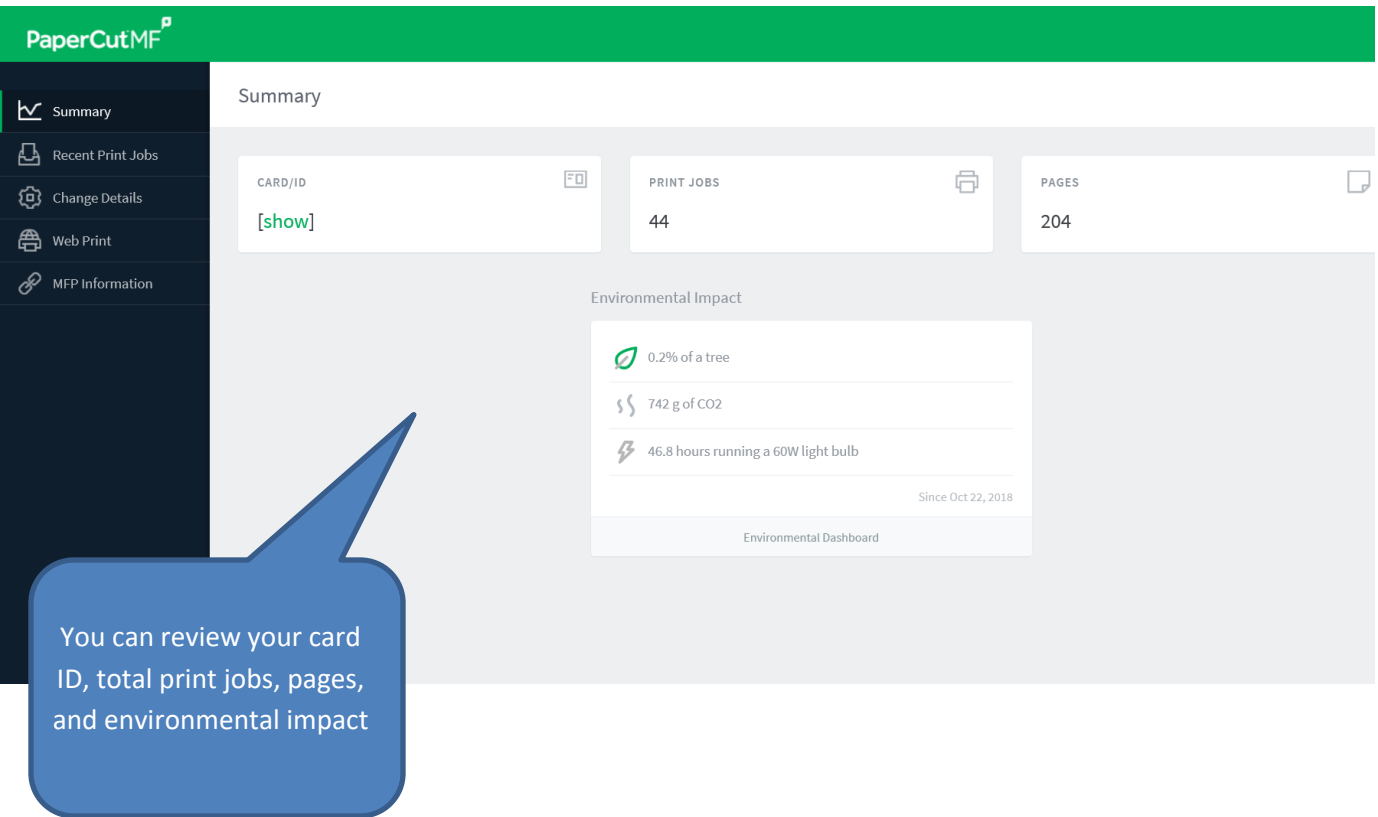

## **Environmental Impact**

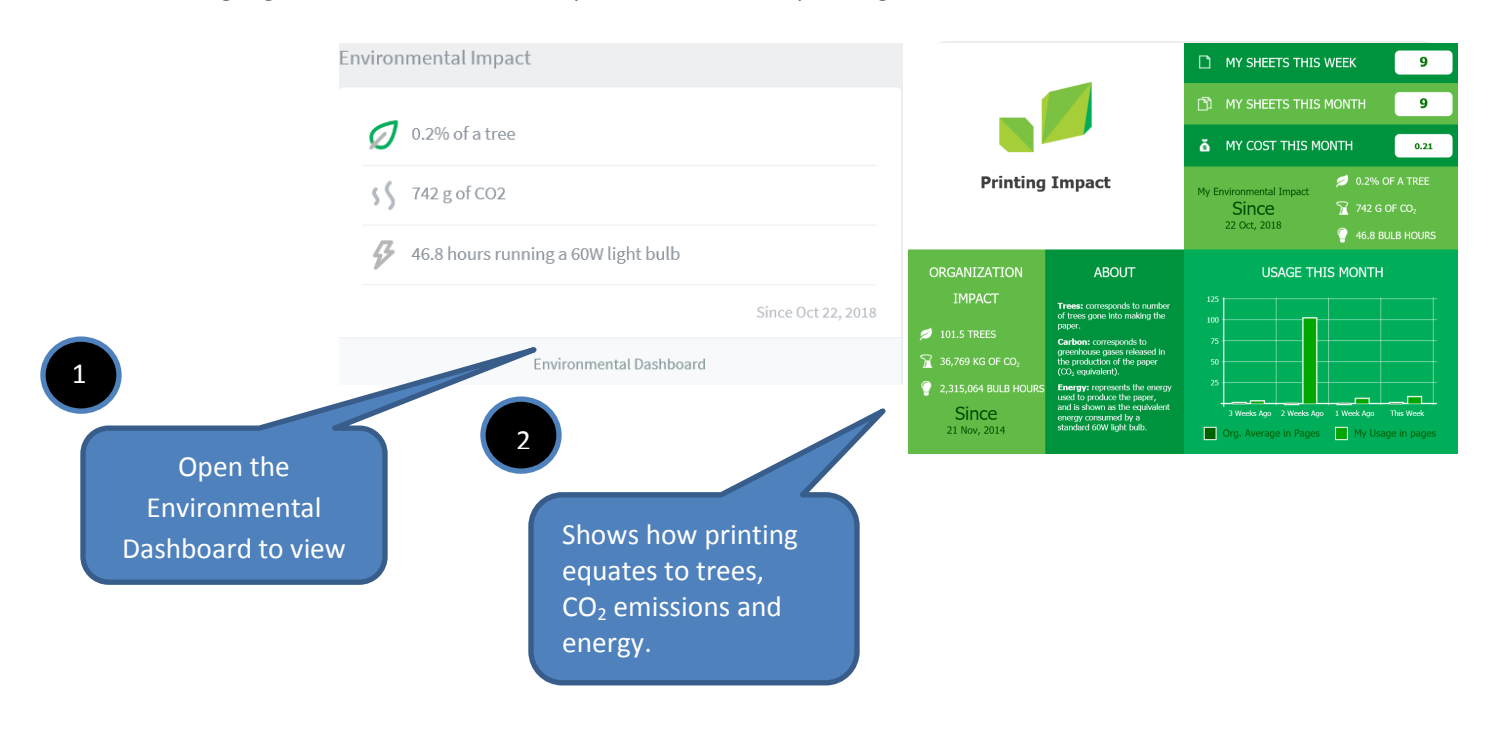

This area highlights the environmental aspects of end users printing habits.

### **Recent Print Jobs**

This area allows a user to see the cost of their print jobs, or to find a particular print job. The filter criteria allows for many different views of printing, and can be used to easily drill-down to find the information required. This is also the area in which end-users can request a refund.

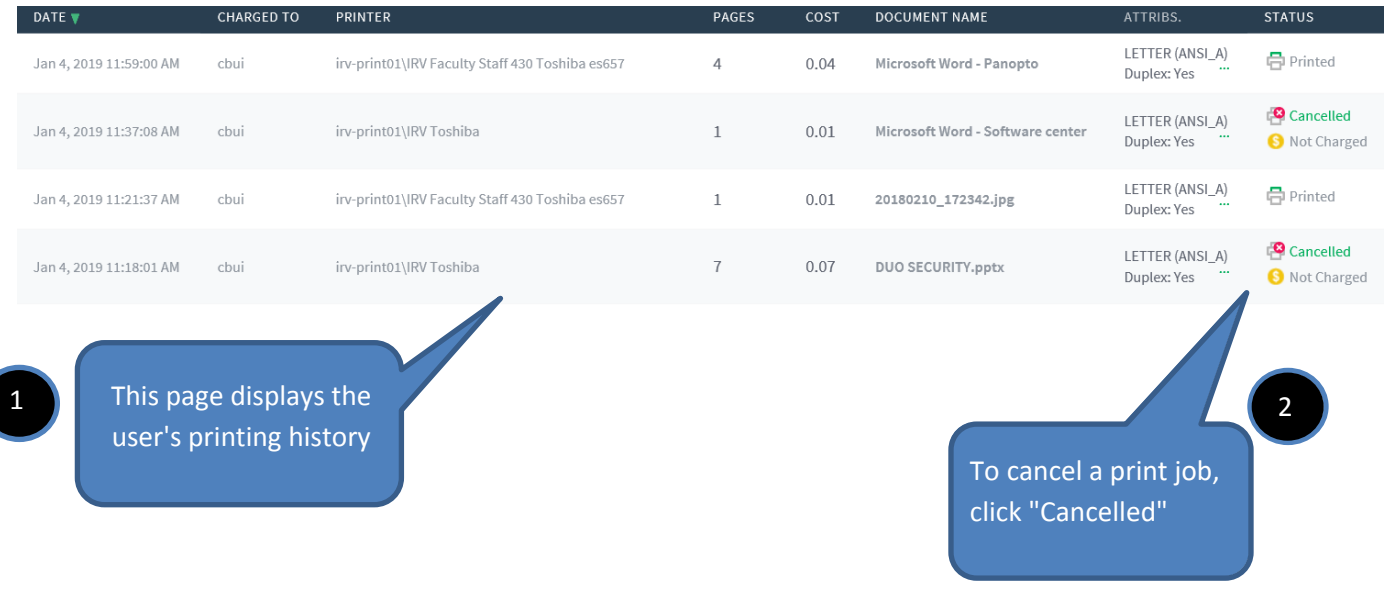

# **Change Details**

This area allows a user to change their card/ID pin

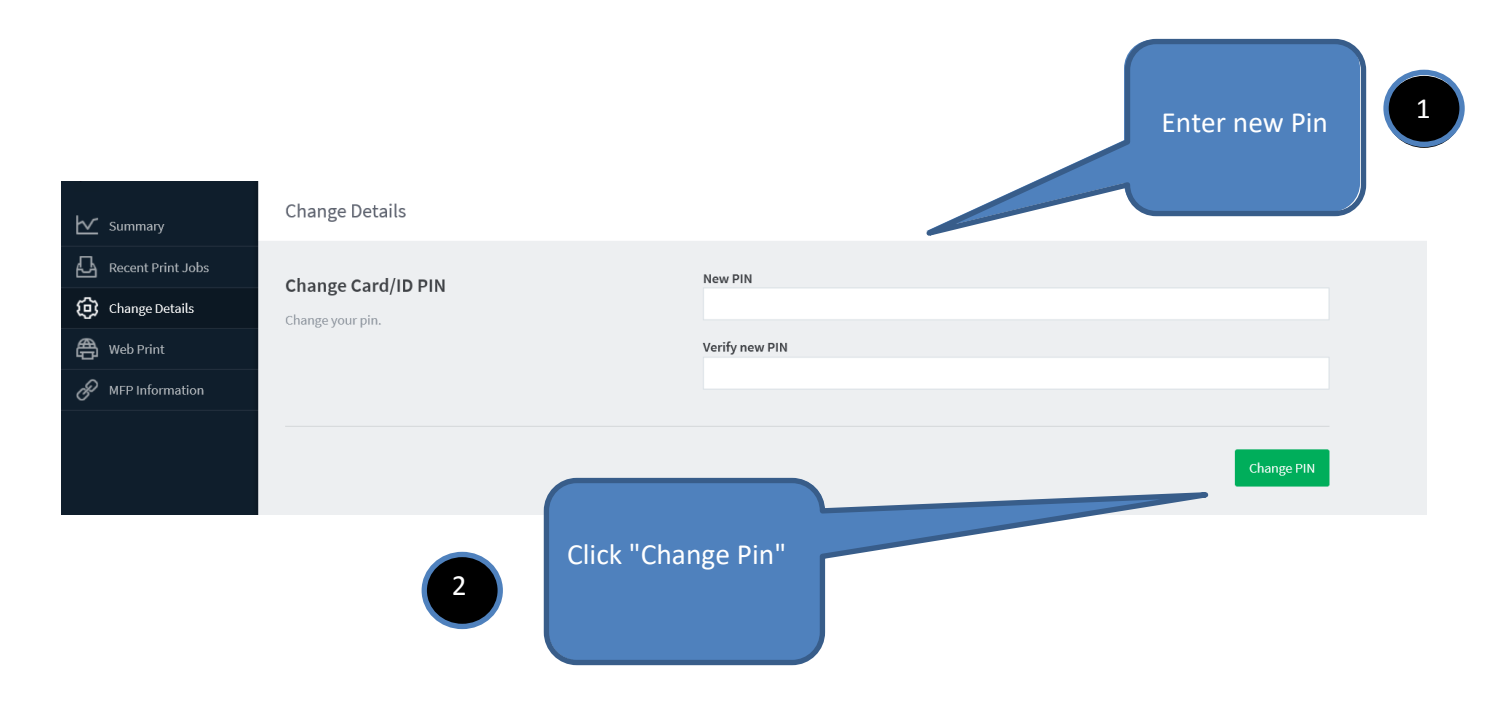

### **Web Print**

Web Print is a printing solution ideal for laptops and other non-domain connected systems. This page allows users to upload documents for printing, rather than requiring the print queues to be installed on their system. The user will be guided through a wizard where they can select a printer, choose options such as number of copies, and select a document to upload. The document will then be queued for printing and the user can track its status from this page.

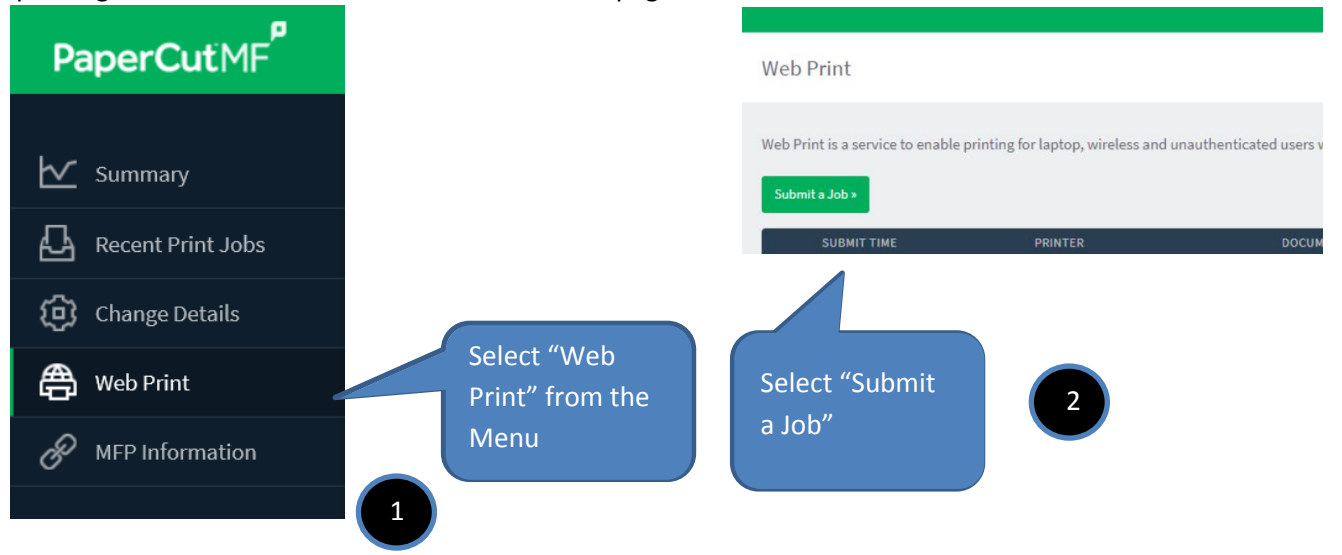

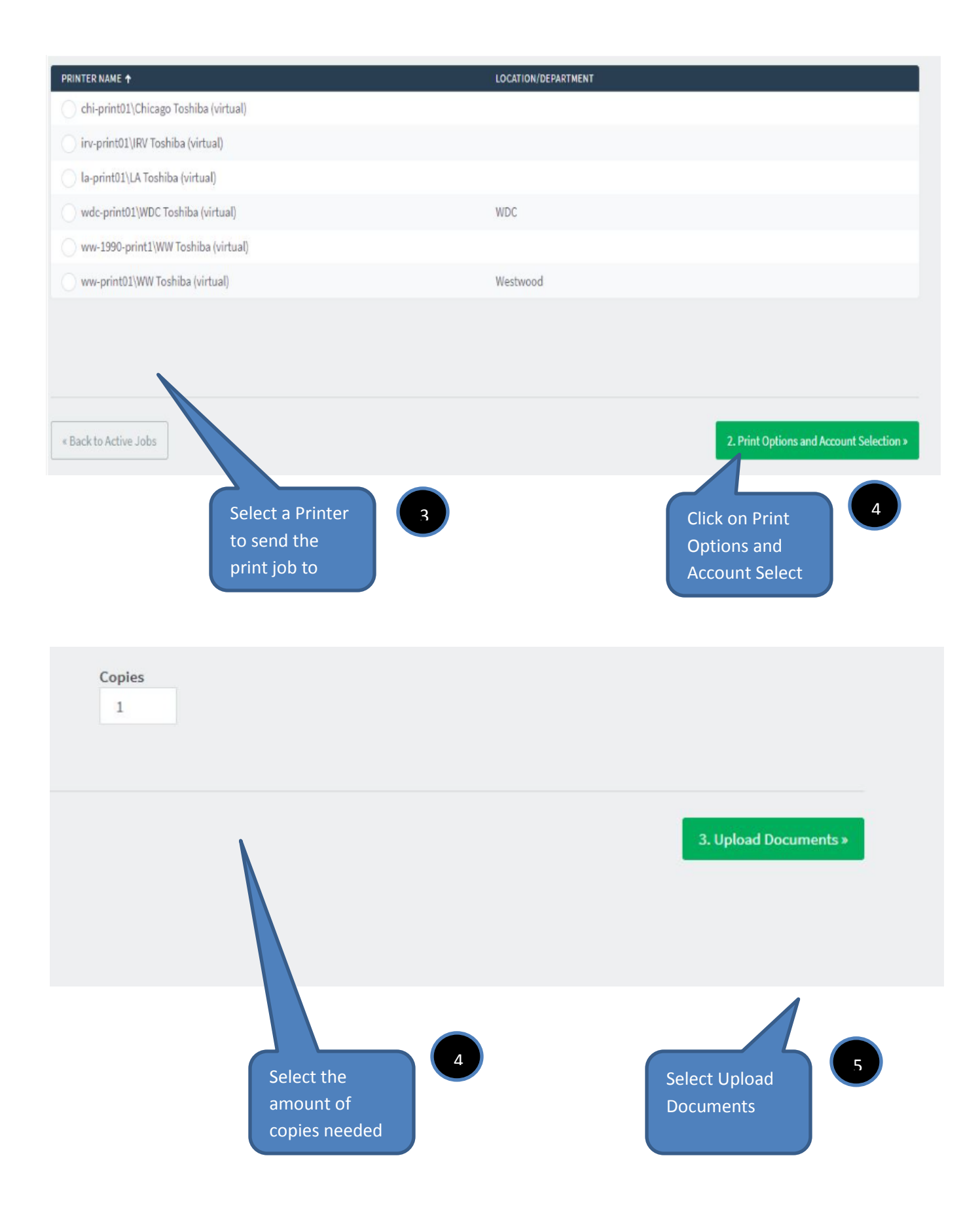

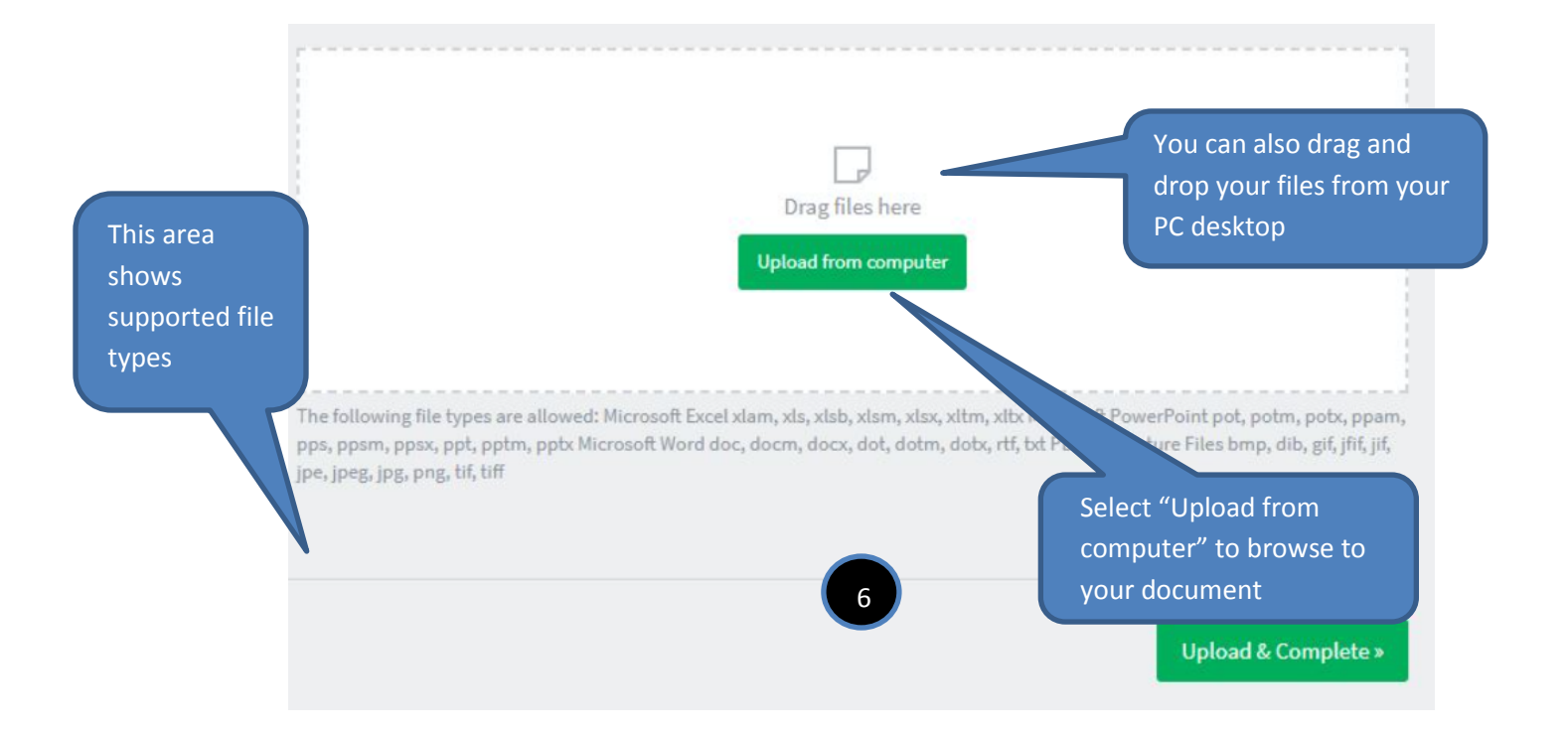

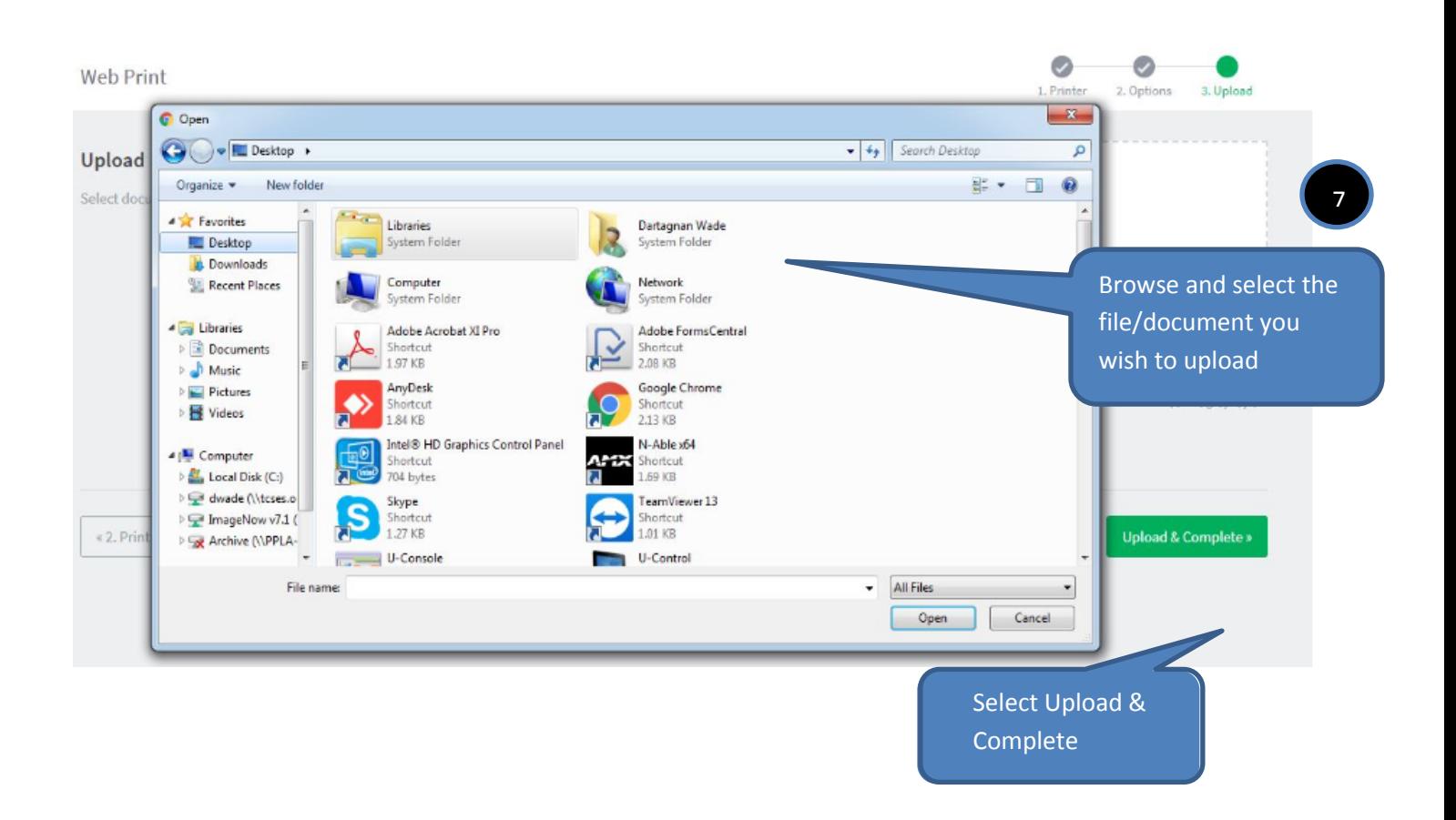

#### Web Print

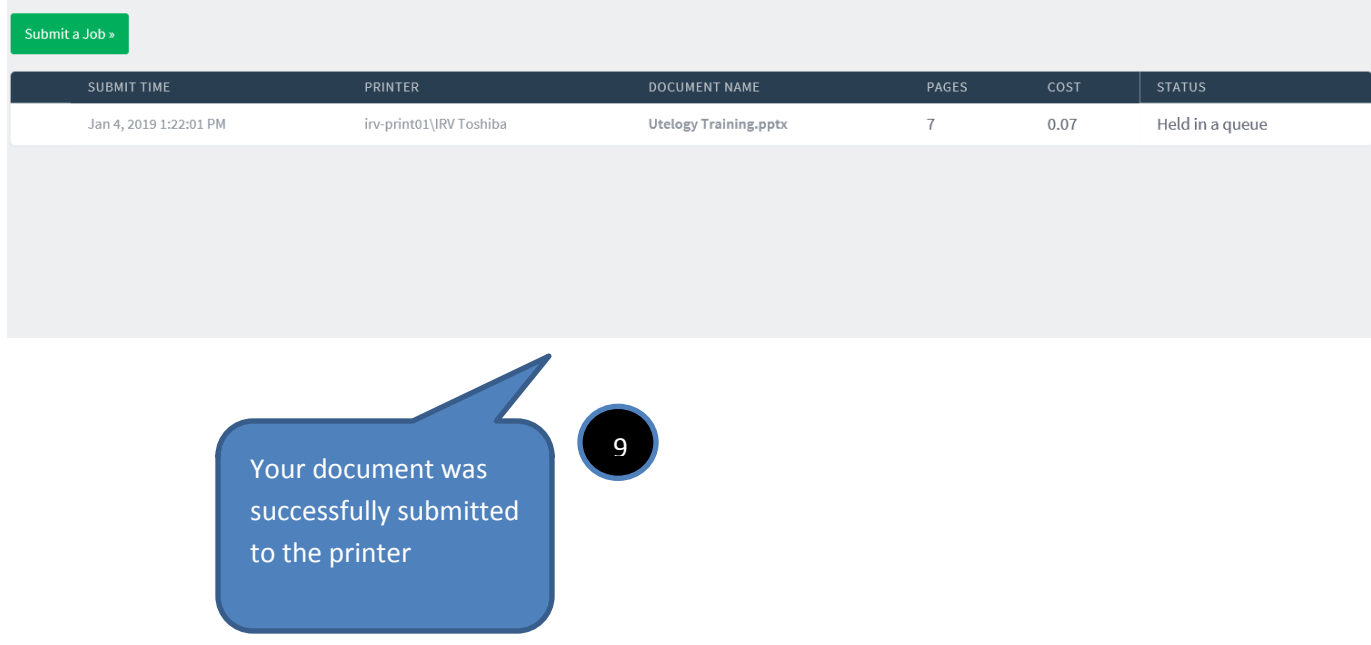

Web Print is a service to enable printing for laptop, wireless and unauthenticated users without the need to install print drivers. To upload a document for printing, click Submit a Job below.

### **Errors**

If you received the following error message, the file type that you attempted to upload is not supported. Please refer to the area showing the accepted file types.

X The uploaded file type is not supported. See the table below for supported file types.

**If you receive any other error messages, please contact your Administrator/ IT Department.**